## controller**plus**

## **Demais Documentos Fiscais – Energia Elétrica**

## **\_\_\_ Inclusão\_**

Para fazer a escrituração da Nota de Energia Elétrica será necessário incluí-la diretamente no CP-Fiscal.

Acesse o programa CP-Fiscal, clique em **Eventos Fiscais > Demais Documentos > Incluir.**

Na tela que aparece no campo **Tipo Documento**, escolha a opção NF Energia Elétrica (C500), no campo **Modelo**, insira a opção Nota Fiscal/Conta de Energia Elétrica, e insira as demais informações **Estabelecimento, Participante, Indicador de Operação e Datas**, além destes será necessário informar os valores que constam na nota como: **Valor Documento, Valor PIS e COFINS**, valor **BASE ICMS e ICMS.**

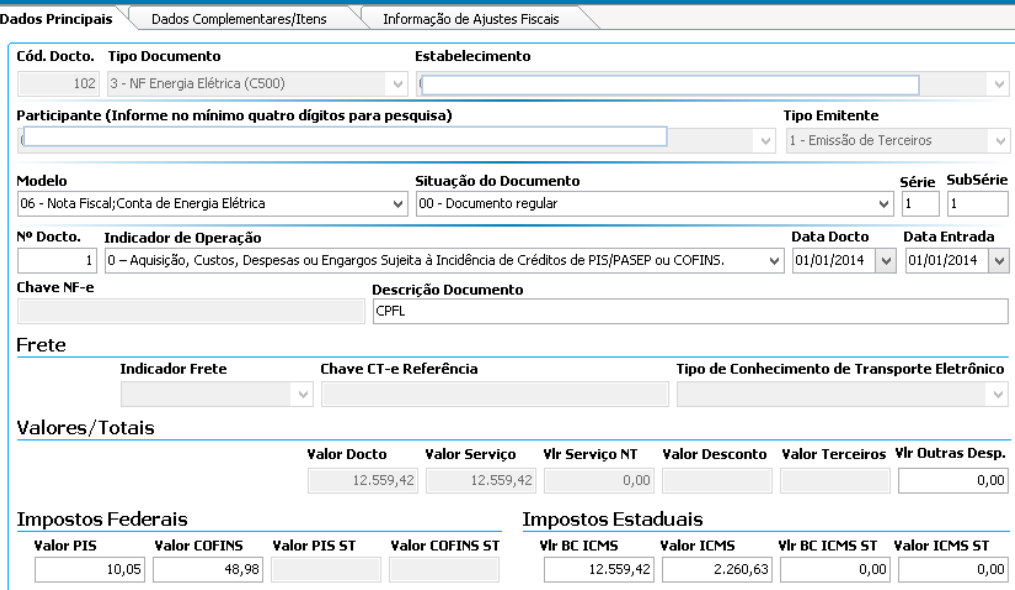

Após estas inserções clique na aba **Dados Complementares/Itens.**

Nesta tela você deverá informar o item da nota (Energia Eletrica), Valor do Item, o Indicador de Natureza de Base de Cálculo, CFOP, a Situação Tributária do ICMS, valor da Base de ICMS e alíquota, no CST de PIS informar a opção 98, inserir base e alíquota.

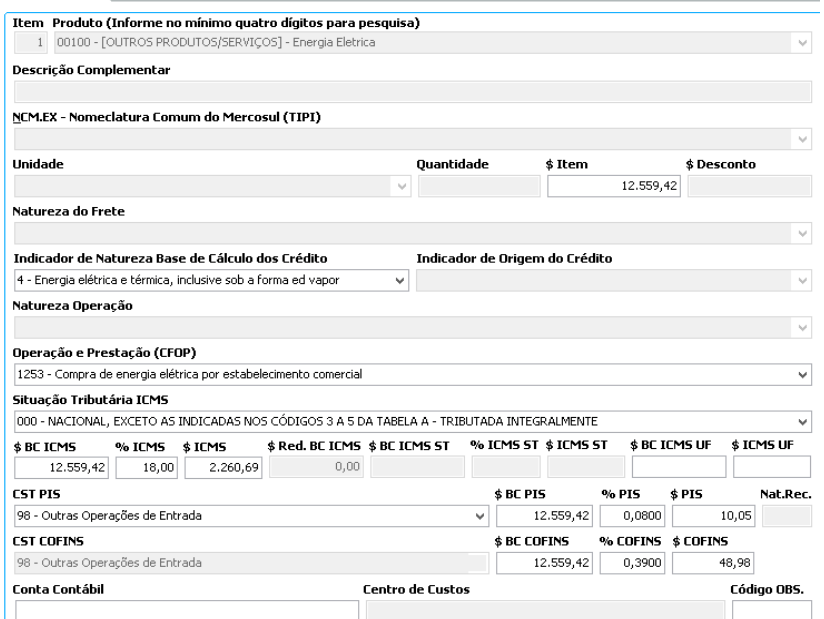

Controller-Plus Cons. Com e Informática Ltda Av. Adolfo Pinheiro, 1000, 13º andar, conj. 132 www.controller-plus.com.br – cpgestor@controllerplus.com.br - (11)2714.0650